# **EDEX-UI With Registration Code [Latest 2022]**

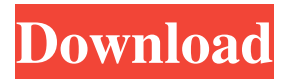

### **EDEX-UI For PC**

Tron: Legacy is the next step in the evolution of eDEX. eDEX is a Terminal Emulator that gives you the power to change the desktop theme, language, and keyboard layout of your platform. eDEX is designed to be simple, portable, and feature rich. It's the perfect terminal emulator for you if you need a software that can change your desktop appearance and keyboard layout. eDEX-UI Features: Keyboard Layout/Theme Change your keyboard layout (US, UK, French, German, etc.) Change the theme (Radiant, Metacity, Clearlooks, etc.) Change the size of the terminal frame Screen Transparency Display display the CPU & Memory Change the size of your terminal frame Hide your desktop background Hide desktop icons Have desktop transparency Support for mouse Support for Shell Extension "super" key to maximize the terminal "Ctrl" + "d" to decrease the size of the terminal "Ctrl" + "h" to hide the desktop Accessories: Monitors the system, disk and network (modem monitor) Temporarily turn off your Internet (modem monitor) Turn on/off wireless network (modem monitor) Switch your current directory Send keystrokes eDEX-UI Information: eDEX-UI.app has: System requirement: macOS 10.8 or higher Size: 27.2MB Language: English ( US, UK, DE, IT, FR, JP, PL, or whatever you prefer) Download eDEX-UI How to unzip & run eDEX-UI on Mac Step 1: Open Finder Step 2: Click Go  $\rightarrow$ Applications. This will take you to your Applications folder. Step 3: Open eDEX-UI.app Step 4: Drag the app icon in Applications to your desktop Step 5: Press [cmd + shift + space] Step 6: Mac Finder will automatically open Finder Step 7: Find your app in applications folder on Mac Step 8: Click More to reveal the permissions Step 9: Check the box next to Read and Write Step 10: Click Continue and Wait for the app to unpack Step 11: Right click

#### **EDEX-UI Crack Free License Key For Windows Latest**

The App for eDEX Platform v5.2 was released. This version is NOT backward compatible to v5.1.4. This version is NOT backward compatible to v5.1.2. eDEX is a light-weight terminal emulator for the Android OS platform. The form factor allows the user to view multiple terminal-emulator simultaneously (including fullscreen). eDEX comes with an integrated terminal emulation. eDEX is essentially a shell replacement, e.g. the "Windows" (Shell) panel is no longer present. eDEX does not include any desktop manager or window manager. eDEX does not incorporate window resizing and does not include any features related to docking. eDEX is NOT a WINE application. Terminal Emulation eDEX can display the contents of each file (text and binary) within the installed directory. Each file is displayed as a line of text. eDEX provides multi-line editing within the terminal emulation. The terminal emulation can be configured via the JSON file for ease of use. Terminal Emulation Shortcuts The terminal emulation has an on-screen keyboard, e.g. the user can use the eDEX UI as a universal remote control for the terminal emulation. Terminal Emulation Configuration (JSON) The JSON configuration file format is used to configure the terminal emulator. eDEX supports multiple configurations for various terminal emulators. The eDEX UI application supports terminal emulation. The Terminal Emulation configuration file format is JSON. The JSON configuration file format is used to configure the terminal

emulator. The application has a Console configuration file. JSON is the file format used for the Terminal Emulation configuration file. The JSON configuration file format is used to configure the Terminal Emulation. The application has a GUI configuration file. JSON is the file format used for the Terminal Emulation configuration file. The JSON configuration file format is used to configure the Terminal Emulation. The application has a GUI configuration file. JSON is the file format used for the Terminal Emulation configuration file. The JSON configuration file format is used to configure the Terminal Emulation. The application has a test configuration file. JSON is the file format used for the Terminal Emulation configuration file. The JSON configuration file format is used to configure the Terminal Emulation. The application has a test configuration file. JSON is 09e8f5149f

#### **EDEX-UI Serial Key Free**

eDEX-UI is a mobile terminal emulator designed for Ubuntu Touch. It allows you to customize your terminal emulator to look like the one used in Tron: Legacy, as a tribute to David Warner. Alex K. Tan We are working very hard towards providing you the best in Audio Apps like Hangouts and OBS so that you can enjoy your videos and watch them later on. This video brings the exciting news that we will soon be releasing Hangouts on Desktop! Stay tuned. This video includes: Download Links and Screenshots. Our Recommended Apps : Hangouts on Desktop Hangouts on Desktop Google Hangouts is a video conferencing application, created by Google, it is very easy to use and can be done as an extension of your existing chats. Hangouts on Desktop allow you to get in touch with your team and exchange, have group video conferences, and take snapshots/record calls from your desktop computer. Available on : - Windows - Mac - Linux See more from the creator of this app on - [Get Hanging now] - - [Download] - - [Release] - - [Screenshots] - - [Edit] - - [Conference Recording] - - [Upload] - - [Version History] - P. Eriksen In the iPhone world, the customary approach to accessing Internet web pages is by using an application icon. However, the predominant method used by Android users is to open web pages by tapping a piece of text on the displayed screen. Today, we will learn how to open a page in a browser by tapping it, as on the iPhone. First, you'll need to download and install the "Tap2Search" app from the Google Play Store. Then, open the app and enter the URL of the page you want

#### **What's New in the EDEX-UI?**

• eDEX-UI, the shiny new desktop app! • Shows system and network information in a beautiful and easy-to-use terminal style. • Perfect for Tron: Legacy fans! • Works with more than 30 shells, including popular terminal emulators. • Easy to install! • Mobile-friendly! The app was originally presented at the ACM POSIX and FSF developer summit, but was then released to the public in October 2017. While the developer himself is yet to release the official version of the eDEX-UI application, there are various 3rd-party versions that are freely available. Designed specifically for the Apple iPhone, this app offers a wealth of options, including viewing and recording files through a remote server, storing the files through Dropbox or iCloud, sharing and printing of the data while sending it to an external device. For instance, it can display the contents of the files and folders found in the phone as well as copy and paste images, PDFs and everything else. Online FileTransfer The app works more like a secure online file sharing service that lets you transfer files from one user to another through a desktop computer or mobile device. Any data you share through this app is available in cloud storage space and can be viewed by anyone who is logging into the account. The service is created by Appcanary, a company that specializes in file storage. The company explains how this specific tool works: "If you're working at an office where the company has a formal File Transfer service (like Dropbox, Box or Google Drive), and you're dissatisfied with the file transfer process, Online FileTransfer is a quick and simple replacement that will let you create private or public file transfers from your desktop computer and mobile devices to the cloud. "Keep in mind that Online FileTransfer does not work for files with a size larger than 2.5 GB. Files below that size can be shared with other users directly from the Mac or PC where the files are stored. "To set up a transfer, log into the Account page of the site and select a file. Any user can start a file transfer by selecting it in the Shared Documents or Shared Folders list. Each time you accept a file, it's saved to the cloud and ready for future transfers." There are also different restrictions that you need to be aware of before sharing data in this app, which you can find in the FAQ section of

## **System Requirements:**

Windows XP, Windows 7, Windows 8.1, Windows 10 (32-bit & 64-bit) 1 GB of free hard disk space 1 GB RAM High-speed internet connection (broadband, cable modem) How to Install: Download the game from the link below. After downloading, unzip the archive and run the setup.exe to install the game. For Mac users: Click here to download the game. After downloading, double-click the setup.zip to install the game.

Related links:

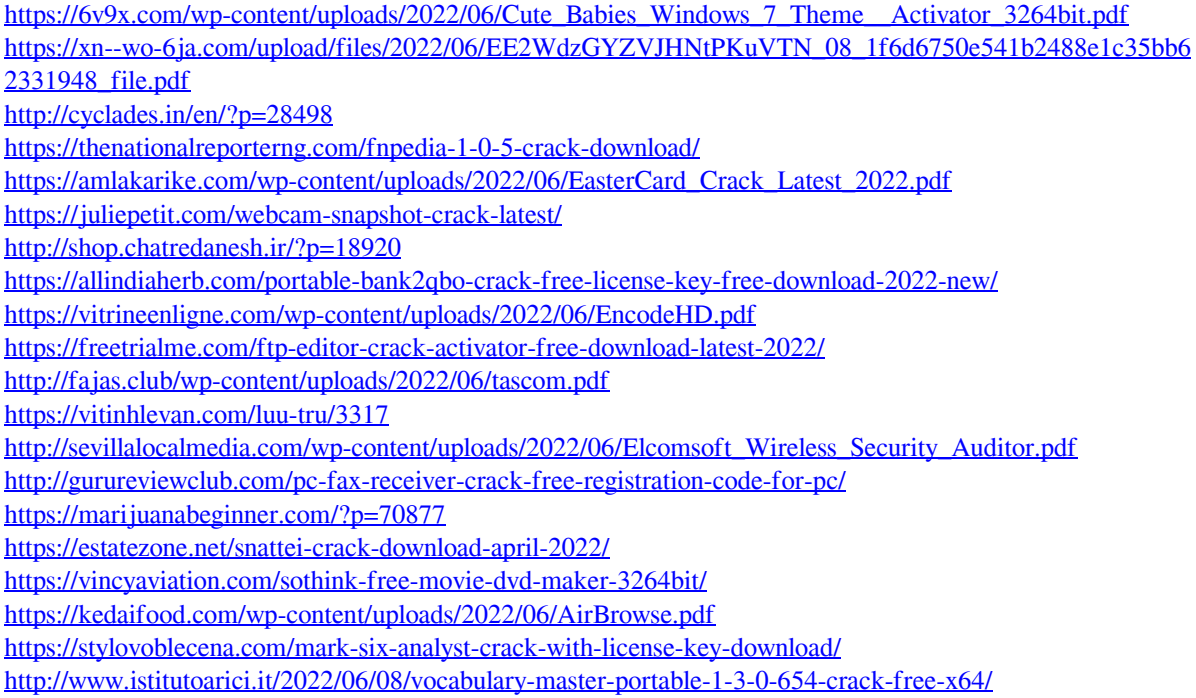